#### Metiendo mano en un proyecto de SL: modificando lxrandr

**Joaquín Bogado – Andrea Gómez Del Mónaco**

#### Entorno de escritorio en Sistemas GNU/Linux

Es un conjunto de aplicaciones que permiten una interacción dinámica, amigable y eficiente entre el usuario y el sistema operativo.

Está compuesto por:

- ✔ Escritorio
- ✔ Paneles
- **Ventanas**
- ✔ Áreas de trabajo

Entornos de escritorio en Sistemas GNU/Linux

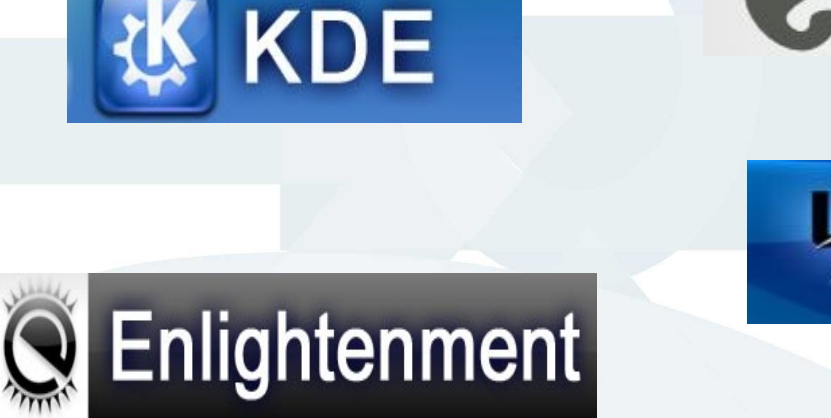

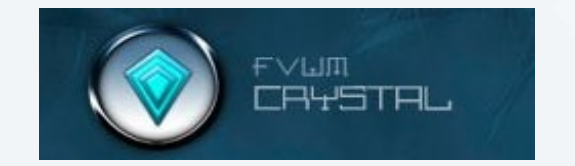

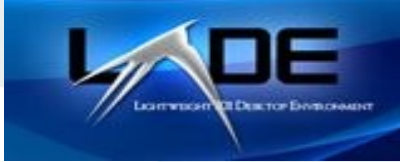

& GNOME

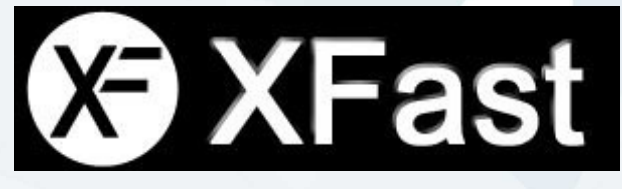

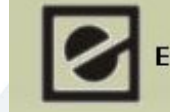

**Equinox Desktop Environment** 

**Kétoilé** 

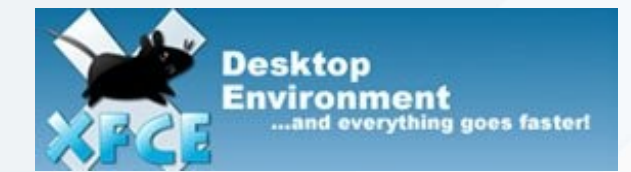

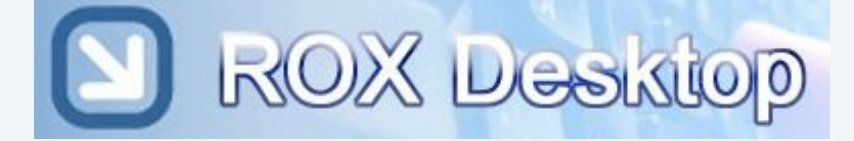

## LXDE

"Lightweight X11 Desktop Environment" Entorno de Escritorio X11 Liviano

- Bajo consumo de CPU y memoria RAM
- Diseñado para máquinas con hardware limitado  $\bullet$ 
	- Computadoras antiguas /MIDs)
	- **·** Dispositivos móviles
	- Netbooks (ej: Proyecto edubooks)

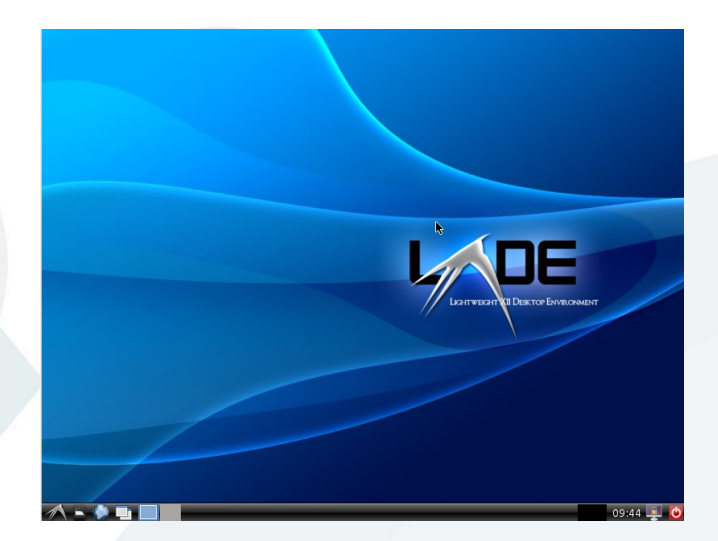

Su código fuente está disponible bajo los término de la [Licencia Pública General \(GPL\)](http://www.gnu.org/licenses/old-licenses/gpl-2.0.txt)

#### lxrandr

La aplicación es una interfaz gráfica para el comando *xrandr*, un programa de línea de comandos para administrar la resolución de la pantalla y de la tasa de refresco de el/los monitor/es.

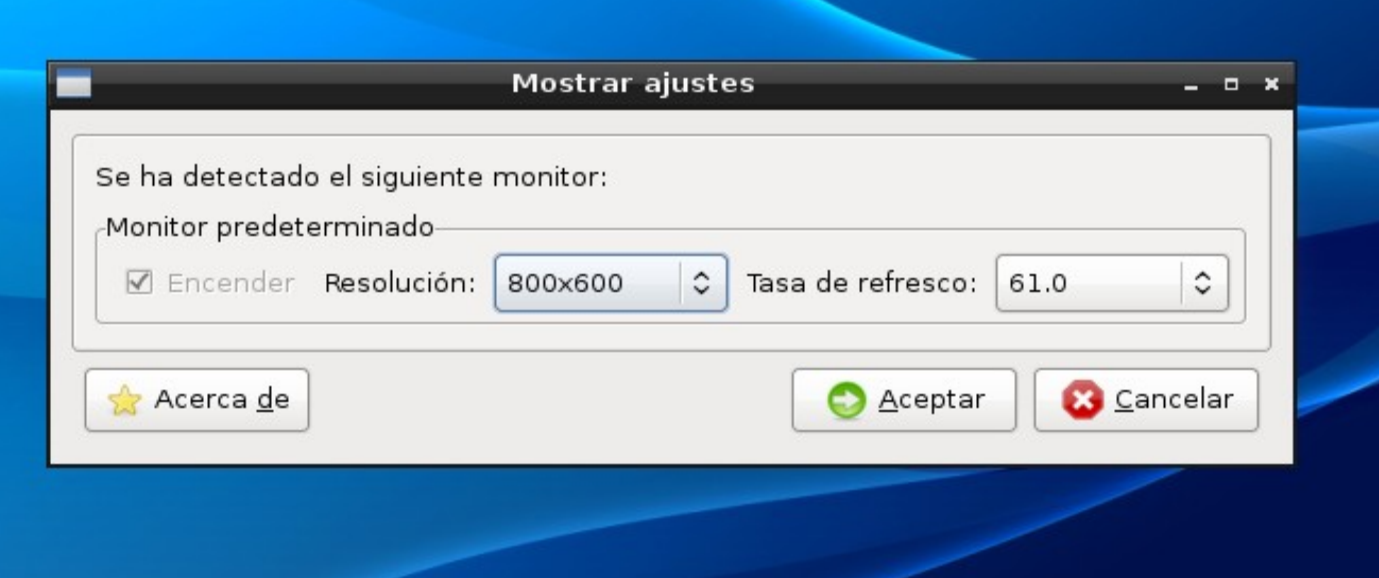

## lxrandr Descripción del paquete

- Código fuente escrito en C
- Librería utilizada para la interfaz gráfica: GTK
- Versión: 0.1.1
- Maintainer: Andrew Lee

"Description: simple monitor config tool for LXDE This is a very basic monitor config tool utilizing the X extension called RandR. It can let you change the screen resolution on the fly. Besides, when you run lxrandr with external monitor connected, its GUI will change, and show you some quick options to get your projector or external monitor working correctly".

### lxrand lxrandr

#### Inconvenientes:

#### **Los cambios no se almacenan permanentemente.**

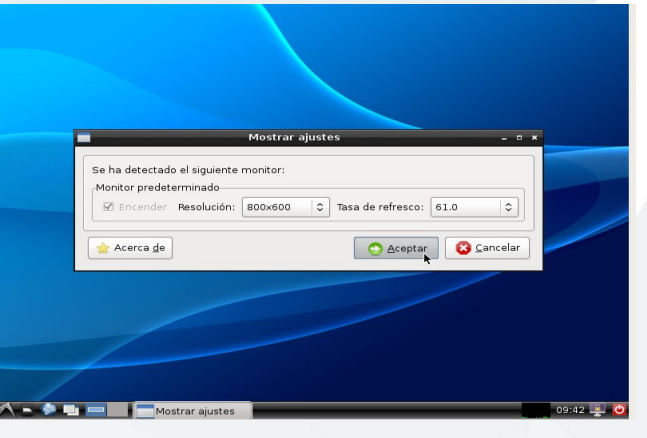

**Los usuarios deben configurar las opciones de administración de monitor cada vez que enciende el equipo o reinicia su sesión.**

#### lxrandr

Como los cambios no son almacenados, si el usuario hace logout de su sesión, el sistema vuelve a setear las opciones de configuración del monitor del archivo ubicado en

#### **/etc/X11/xor.conf**

#### **Inconvenientes**

- Todos los usuarios deben utilizar las mismas configuraciones de pantalla
- Sólo el usuario **root** tiene privilegio para modificar éste archivo

#### Section "Screen"

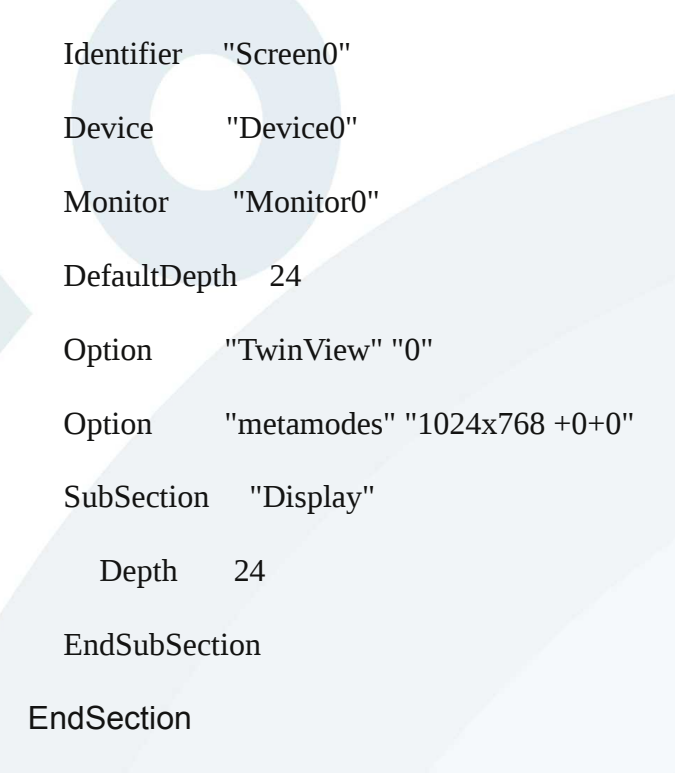

#### lxrandr

#### Funcionamiento

#### Estructuras de lxrandr

typedef struct \_Monitor {

> char\* name; GSList\* mode\_lines; short active mode; short active rate; short pref\_mode; short pref\_rate;

 GtkCheckButton\* enable; GtkComboBox\* res\_combo; GtkComboBox\* rate\_combo; }Monitor;

> static GSList\* monitors = NULL; static Monitor\* LVDS = NULL;

static GtkWidget\* dlg = NULL;

## static void get xrandr info()

static gboolean get\_xrandr\_info()

 GRegex\* regex; GMatchInfo\* match; int status; char\* output = NULL; char\* ori\_locale;

{

l,

```
ori_locale = g_strdup( setlocale(LC_ALL, "") );
```
 // set locale to "C" temporarily to guarantee English output of xrandr setlocale(LC\_ALL, "C");

A través de la función **get\_xrandr\_info()**, se solicitan los modos de resoluciones como de tasas de refresco soportados por la placa de video y el/los monitor/es

 **if( ! g\_spawn\_command\_line\_sync( "xrandr", &output, NULL, &status, NULL ) || status )**  $\{$  g\_free( output ); setlocale( LC\_ALL, ori\_locale ); g\_free( ori\_locale ); return FALSE; } regex = g\_regex\_new( "( $[a-zA-Z]+[-0-9]^*$ ) +connected  $.*((\n+ [0-9]+x[0-9]+[^{\n}n]+)+)^{\n}$  $0, 0, 0$ . NULL  $)$ : if( g\_regex\_match( regex, output, 0, &match ) )  $\{$ Do { [..]

#### Mian de lxrand

#### **int main(int argc, char\*\* argv)** {

 GtkWidget \*notebook, \*vbox, \*frame, \*label, \*hbox, \*check, \*btn; GSList\* l;

[...]

}

}

```
gtk_combo_box_append_text( m->res_combo, ("Auto") );
     for( mode \lim_{n \to \infty} lines; mode \lim_{n \to \infty} mode \lim_{n \to \infty} = mode \lim_{n \to \infty} )
\left\{\begin{array}{ccc} \end{array}\right\} char** strv = (char**)mode_line->data;
         gtk_combo_box_append_text( m->res_combo, strv[0] );
 }
```
qtk combo box set active( m->res combo, m->active mode + 1 ); gtk combo box set active( m->rate combo, m->active rate + 1 );

```
gtk widget show all( dlg );
```

```
 if( gtk_dialog_run( (GtkDialog*)dlg ) == GTK_RESPONSE_OK )
   set_xrandr_info();
```

```
 gtk_widget_destroy( dlg );
```
return 0;

Una vez que el usuario presiona el botón "Aceptar" se hace una llamada a la función **s***et\_xrandr\_info()*

## static void set xrandr info()

```
 GSList* l;
 GString *cmd = g_string_sized_new( 1024 );
  g_string_assign( cmd, "xrandr" );
 for(l = monitors; l; l = l->next )
\{ Monitor* m = (Monitor*)l->data;
     g_string_append( cmd, " --output " );
    g_string_append( cmd, m->name );
    g_string_append_c( cmd, ' ' );
```
{

}

Encargada de invocar al comando **xrandr** con los parámetros determinados por los valores de los widgets de la interfaz gráfica que el usuario ha seleccionado.

```
if( gtk_toggle_button_get_active( GTK_TOGGLE_BUTTON(m->enable) ) )
\{ \{ \}int sel res = gtk combo box get active( m->res combo );
      int sel_rate = gtk_combo_box_get_active( m->rate_combo );
```

```
 if( sel_res < 1 ) // auto resolution
\{ g_string_append( cmd, "--auto" );
 }
        else
             [..]
```
// if the monitor is turned on

**\$ xrandr --output LVDS --mode 1280x800 --output VGA-0 --mode 1024x768 --right-of LVDS**

## **Objetivos**

Modificar la función **set\_xrandr\_info()** de forma tal que guarde los estados de los widget de la herramienta en el momento que se presiona el botón **aceptar**.

- Mantener la información de los argumentos del comando **xrandr** en un script que se ejecute cada inicio de sesión.
- Guardar el script en la carpeta personal de cada usuario. De esta manera:
	- Los cambios son propios del usuario. Diferentes usuarios pueden setear su configuracion para la pantalla.
	- No es necesario tener privilegios de administrador para cambiar la resolución de la pantalla.

## Posibles soluciones

#### Primera solución:

Cada vez que se inicie sesión, el archivo \$HOME/.profile es invocado. En él se guardan las configuraciones personalizadas de cada usuario, de modo que cada uno de ellos tiene permiso de escritura.

#### **Acciones a realizar:**

- Bajar el contenido de la variable cmd->str directamente al archivo \$HOME/.profile.
- Desde la función set xrandr info() se detectarían la ubicación de la carpeta home mediante la invocación de la función getenv().

#### **Problema:**

• Cada vez que se llame a la función set xrandr info() se agregará una llamadaa xrandr.

#### **Mejora:**

• Realizar una busqueda en el archivo \$HOME/.profile por una llamada a xrandr y sobreescribirla.

## Posibles soluciones Segunda solución:

- Para evitar las búsquedas dentro del archivo \$HOME/. profile se puede agregar una sola vez una línea que ejecute un script en \$HOME/.config donde están las configuraciones de LXDE.
- · Cada vez que se llama a la función set xrandr info() se modifica solamente el script y no el archivo \$HOME/.profile.

### Solución implementada:

El archivo \$HOME/.profile contiene una línea nueva: ./xrandr.sh al final de su contenido

El llamado al script xrandr.sh se hace en los casos en que el usuario no se haya logueado desde una terminal real, porque en esa situación, se produciría un error debido a que la variable \$DISPLAY no está definida.

### static void set xrandr info() modificada

{

}

 $\begin{bmatrix} \ldots \end{bmatrix}$ 

g spawn command line sync( cmd->str, NULL, NULL, NULL, NULL); **save\_xrand\_info(cmd->str);** g\_string\_free( cmd, TRUE );

Se agrega la llamada a la función **save\_xrand\_info(cmd->str)** En en campo **str** de la estructura **cmd** se almacena un string con el comando para el **xrandr**

#### save xrand info(char \* informacion)

#### **/\*This function save the resolution in \$HOME/.config/lxrandr.sh \*/**

```
 FILE *fprof, *fscript;
 char * home=NULL;
 char archivo[512];
 char profile[512];
```
 home = getenv("HOME"); strcpy(archivo, home); strcpy(profile, home); strcat(profile, "/.profile"); strcat(archivo, "/.config/lxrandr.sh");

if ((fprof = fopen(profile, "a")) == NULL) { printf("Error, no se puede abrir %s\n", profile);

if ((fscript = fopen(archivo, "w")) ==  $NULL$ }

 } else{

```
fprintf(fprof, "if \lceil -n \"$DISPLAY \" \lceil; then\n");
fprintf(fprof, "\t%s%s\n", ". ", archivo);
fprintf(fprof, "fi\n");
fprintf(fscript, "#!/bin/bash\n");
fprintf(fscript,"%s\n", informacion); 
fclose(fscript);
```
} else{printf("Error, no se puede crear %s\n", archivo);}

fclose(fprof);

}

/\* fuctio  $*$ /

Modificación lxrandr

Casos de prueba

Se comprobó funcionamiento de las modificaciones sobre

- Debian Lenny con LXDE
- Debian squeeze con LXDE

Además se envió un parche a los desarrolladores de LXDE, invitando a que incluyan estas modificaciones en la próxima versión de lxrandr.

#### **Preguntas**

???

#### Gracias!!

#### Info de contacto Andrea Gómez Del Mónaco Joaquín Bogado soportelihuen [at] linti.unlp.edu.ar

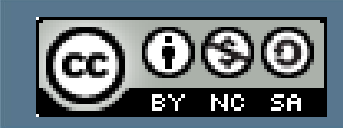